# **Table of Contents**

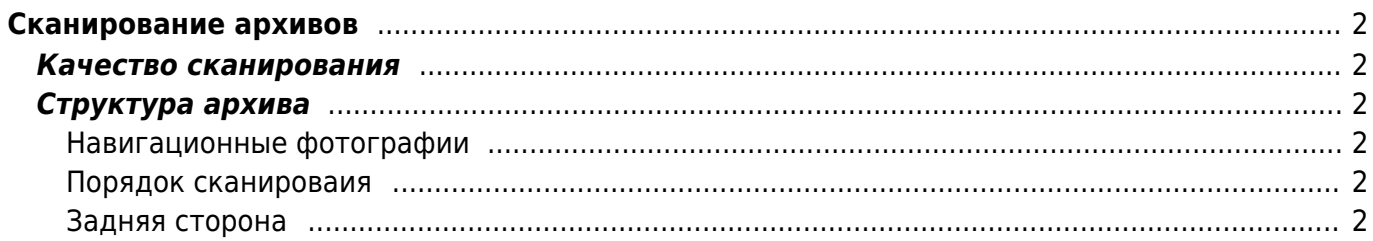

# <span id="page-1-0"></span>**Сканирование архивов**

### <span id="page-1-1"></span>**Качество сканирования**

- фотографии 600 dpi
- документы 300 dpi
- режим удаления зарапин и дефектов
- цветное сканирование всегда, даже для ч/б фотографий и документов
- формат файла JPG 10/12 (в терминах фотошопа) или JPG 95%

## <span id="page-1-2"></span>**Структура архива**

Сохраняем документы на Synology, в папки "Генеалогия/Неразобранный архив/Коробка №…/Альбом или пакет №…/фотки…"

Сохранять фотографии нужно в отдельные папки для каждого пакета/альбома.

### <span id="page-1-3"></span>**Навигационные фотографии**

Первая фотка в папке - это фотография на телефон всей коробки/пакета/альбома снаружи. Нужно это для того, чтобы понимать в каком виде лежат конкретные фотки, и чтобы удобно находить физические оригиналы.

Шаблон имени обзорной фотки: **box##-cover.jpg**, **box##-albom##-cover.jpg**

Для альбомов перед сканированием нужно переснять на телефон каждый разворот. Это позволит вернуть фотки на место после сканирования, и в дальнейшем проще находить нужную страницу.

Шаблон имени фоток страниц в альбомах: **box##-albom##-page##.jpg**

### <span id="page-1-4"></span>**Порядок сканироваия**

Порядок сканирования должен соответствовать тому, как фотографии/документы лежат в коробке/пакете (а не по размеру/формату и тп). Порядок в альбомах и пакетах может содержать дополнительную информацию о последовательности событий.

Названия файлов по шаблону **box##-albom##-picture###.jpg**

#### <span id="page-1-5"></span>**Задняя сторона**

Если на задней стороне есть какие-либо подписи, пометки или знаки, то нужно отсканировать с двух сторон

Шаблон имени для задней стороны фотографий: **box##-albom##-picture###-back.jpg**

From: <https://kibi.ru/> - **Киби.ru**

Permanent link: **<https://kibi.ru/genealogija/skanirovanie?rev=1617743880>**

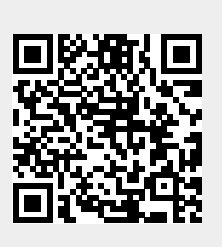

Last update: **2021/04/07 00:18**